## *CITYFIT*<sup>\*</sup>**z** FITPROFIT!

## **Od 1 stycznia z aktywną kartą FitProfit możesz korzystać z sieci klubów Cityfit!**

Od poniedziałku do piątku - w godzinach 6.00 -22.00 W weekendy – w godzinach 8.00 -20.00

## **Jak skorzystać z obiektu?**

- 1 Zarejestruj się na www.cityfit.pl, w aplikacji CITYFIT lub w kiosku w klubie (rejestrujesz się tylko raz).
- 2 Pobierz aplikację CITYFIT w Google Play lub App Store.
- 3 Wygeneruj kod QR klikając na ikonkę QR kodu w aplikacji. Kod się wyświetli w nowym oknie.
- 4 Twój kod QR jest niezmienny oznacza to, że nie musisz generować nowego kodu podczas każdej nowej wizyty.
- 5 Podczas wizyty w obiekcie miej ze sobą kartę FitProfit oraz dowód osobisty.
- 6 Użyj kodu QR przy portalu wejściowym zeskanuj wygenerowany z aplikacji CITYFIT kod QR.
- 7 Gotowe. Możesz do woli korzystać z siłowni i wszystkich grupowych zajęć.

## **Życzymy udanych treningów!**

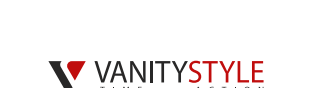

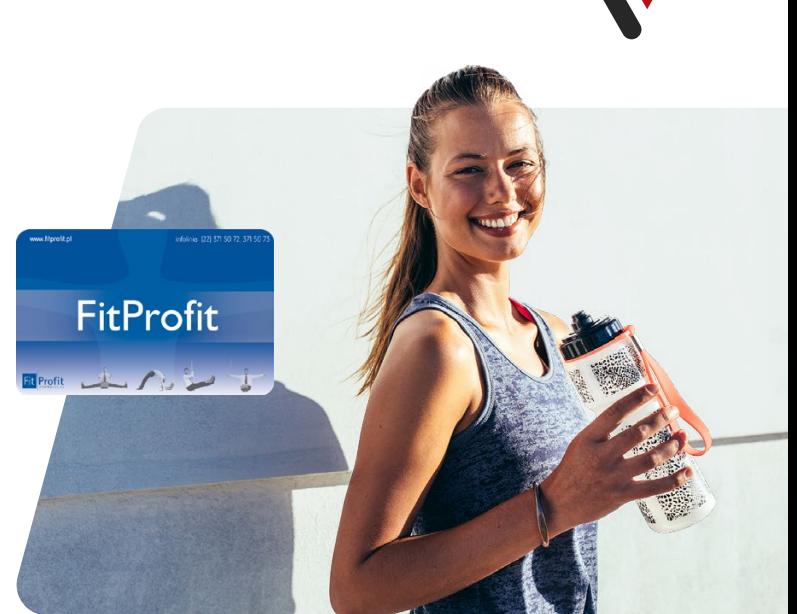